# Recapping Year 8 Python

Hillview International School Year 9

### Today's lesson

- Creating Python files
- Inputting, assigning and displaying values
- Functions
- Commenting
- If / elif / else statements
- Boolean operations and modifiers (==, and)
- Import

### Creating Python code files

- Create a new code file: File -> New
- A new window appears this is a Code File. We'll write our program in this file.
- Save the file as recap.py
- NOTE: You cannot run .py files by double-clicking them!

### Inputting, assigning and displaying values

In your new file, have a go at entering these values and displaying them:

Strings: 'Hello', "Goodbye"
 To input a string, use:

```
my_string = input()
```

• Integers: 2, 6, -89, 45421

To input an integer at the screen, use:

```
my_number = int(input())
```

• Floats: 2.4, 6.0, -89.54, 111.111

To input a float number at the screen, use:

```
my_number = float(input())
```

• To display a variable:

```
print("That value was", my_number)
```

You have 3 minutes
Run it when you're finished

00:03:00

# Putting functions in your code

Write the following code into a new file called user\_info.py

Indentation tells
Python that this
code is part of the
function definition

```
def process_user():
    name = input("Please enter your name: ")
    colour = input("What is your favourite colour? ")
    birth_country = input("Where were you born? ")
    shoe_size = input("What is your shoe size? ")

Print("Hi", name +"!")
    print("Your favourite colour is", colour + ". I like that too!")
    print("You were born in", birth_country + ". I've never been there...")
    print("You wear size", shoe_size, "shoes.")
```

process\_user() ← Function call

- Run it when you're finished
- You have 5 minutes

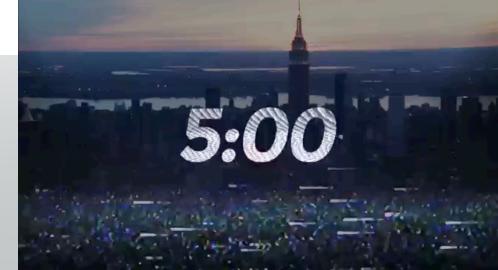

### Commenting and spacing

```
# Function: Collect name and favourites then display them on the screen
def process_details():
   # Retrieve user's name and greet them
    name = input("What is your name? ")
    print("Hi,", name + "!")
    # Retrieve user's favourite number and display it
    number = input("What is your favourite number? ")
    print("Your favourite number is", number)
    # Retrieve user's favourite sports team and display it (use title case)
    team = input("What is your favourite sports team? ")
    print("Your favourite sports team is", team.title())
# Collect name and favourites then display them on the screen
```

Now comment your code – you have 3 minutes

process\_details()

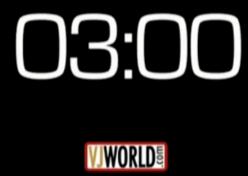

#### If / elif / else statements

```
# Function: evaluate whether the student passed or failed
def pass_or_fail():
    mark = int(input("Please enter your mark: "))
    if mark >= 90:
        print("Grade A")
    elif mark >= 80:
        print("Grade B")
    elif mark >= 70:
        print("Grade C")
    elif mark >= 60:
        print("Grade D")
    elif mark >= 50:
        print("Grade E")
    else:
        print("Fail")
    print("Thank you")
# End function
#################
# Execute program
pass_or_fail()
```

- Copy this code
- Run it when you're finished
- You have 5 minutes

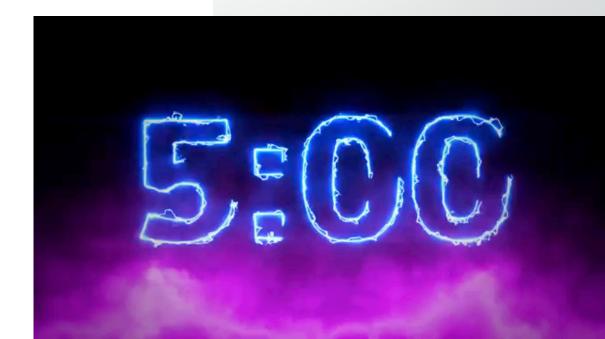

# Combining conditions with and

• We will now be using the and keyword.

- This allows us to add multiple conditions together
  - In maths you could do: 50 < x < 70
  - In programming, you do:x > 50 and x < 70</li>

• Amend your function to look like this:

```
def pass_or_fail():
    mark = int(input("Please enter your mark: "))
    will_resit = input("Will you resit if you fail? (yes/no): ")
    if mark >= 90:
        print("Grade A")
    elif mark >= 80:
        print("Grade B")
                                            Add these lines of code
    elif mark >= 70:
        print("Grade C")
    elif mark >= 60:
        print("Grade D")
    elif mark >= 50:
        print("Grade E")
    elif mark < 50 and will_resit == "yes":</pre>
        print("Please register to resit the exam.")
    else:
        print("Fail")
    print("Thank you")
```

#### import modules

- Python contains lots of built-in functions
- So far we've used input() and print()
- These are functions in the "core library" (built-in functions)
- There are more libraries, or "modules", that contain functions for certain tasks, such as networking and graphics
- The two modules we'll look at today are:
  - time time related functions (in the task code only)
  - random random number generators

#### random module

- random includes functions related to random number generation
- The only function we'll use for now is random.randint(x, y)
- This returns a random integer in the range x to y (inclusive)
- Enable it by importing the time module:

```
import random
```

Call the function like this:

```
random.randint(1,10) # Random integer
# from 1 to 10
```

### Task: Rolling the dice

- Copy the following code and see what happens:
- Save it as dice.py
- You have 3 minutes

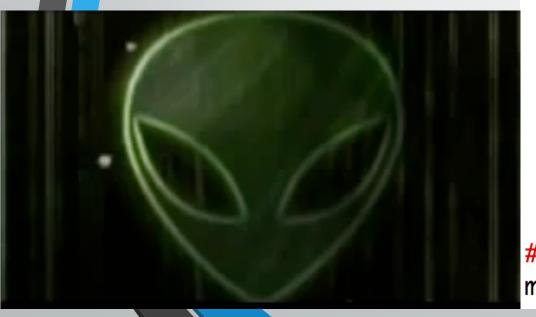

```
import time
import random
def main():
    print("Let's roll a dice!")
    time.sleep(1)
    print("*shake*")
    time.sleep(1)
    print("*shake*")
    time.sleep(1)
    print("*roll!*")
    time.sleep(1)
    dice_value = random.randint(1,6)
    print("You rolled a", str(dice_value) + "!")
# Execute program
main()
```

#### Rest of lesson and homework

- Text Adventure Game: Advanced version
- Due: Monday 18 September
- Include at least 8 rooms (including the existing rooms)
- Include at least 2 challenges (including the existing challenge)

#### Next week

- Monday: advanced functions
  - Functions with parameters (recap)
  - Functions with return values
- Wednesday: advanced control
  - While loops
  - Nested if statements